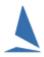

## Move TopYacht to another Computer.

## **Prerequisites**

The user must have administrator access rights to the new (target) computer.

## On the Source (Original) Computer

Use Windows File Explorer to copy the entire C:\Users\Public\Documents\TopYacht\ folder to a memory stick.

## On the Target (New) Computer

- Open your web browser and navigate to <a href="http://topyacht.com.au/web/downloads/">http://topyacht.com.au/web/downloads/</a>, then download the file 'TopYachtSetup.exe' then run it.
- Use Windows File Explorer to copy C:\Users\Public\Documents\TopYacht\ folder from the memory stick, and paste it into C:\Users\Public\Documents\\^1 folder on the target computer. TopYacht will now operate on the files moved from the source computer.
- Set the region (and ensure the date format is DD/MM/YYYY)
- Set the clock to 24-hour
- Start TopYacht on the target computer. TopYacht will load the last used database the source computer accessed.

Additional Reading: Adding Databases to the TopYacht Registry

Revision

2023-01-22, 2021-10-11, 2021-06-14, 2021-06-03

-

<sup>&</sup>lt;sup>1</sup> Windows XP users the folder: C:\Documents and Settings\All Users\Documents\TopYacht\. Users will need to ensure the necessary files are transferred from the XP machine to the equivalent folders on the target machine.